Manuel d'auto-formation **Cyril Beaussier**

# **Conserver MS-Access**

## **avec Windev**

## Méthode et développement

Version 1.0 – Juillet 2003

#### COPYRIGHT ET DROIT DE REPRODUCTION

Vous avez acquis un droit d'utilisation de ce manuel dans un cadre privé. Cependant si vous l'utilisez au sein d'une entreprise ou dans un but lucratif, je vous saurai gré de me faire parvenir un chèque de 8,00 € libellé à l'ordre de :

#### *Cyril Beaussier 4, rue de Paris 77200 TORCY – FRANCE*

Une facture vous sera envoyée en retour sur simple demande écrite.

Aucune partie de ce support ne peut être reproduite ou transmise à quelque fin ou par quelque moyen que ce soit, électronique ou mécanique, sans la permission expresse et écrite de son auteur.

Si vous souhaitez des améliorations, je suis évidemment ouvert à toute suggestion. Il en est de même si vous constatez une erreur (nul n'est parfait (U)). Pour cela, il suffit de m'écrire avec pour sujet « *Conserver MS- Access avec Windev / Méthode et développement* » dans la rubrique « *Contact* » de mon site principal :

#### www.beaussier.com

Les marques et noms de société cités dans ce support sont déposées par leurs propriétaires respectifs. MS-Access est la propriété exclusive de Microsoft Corporation. Windev est la propriété exclusive de PC SOFT.

Je ne suis lié à aucun éditeur ou constructeur informatique.

Ce support a été réalisé avec la suite bureautique libre *Open Office* 1.1 (disponible gratuitement sur http://fr.openoffice.org ).

#### Avertissement complémentaire :

Les éléments (données ou formulaires) éventuellement inclus dans ce support vous sont fournis à titre d'exemple uniquement. Leur utilisation peut avoir, dans certains cas, des conséquences matériels et juridiques importantes qui peuvent varier selon le sujet dont ils traitent. Il est recommandé d'être assisté par une personne compétente en informatique ou de consulter un conseiller juridique ou financier avant de les utiliser ou de les adapter à votre activité.

### **Sommaire**

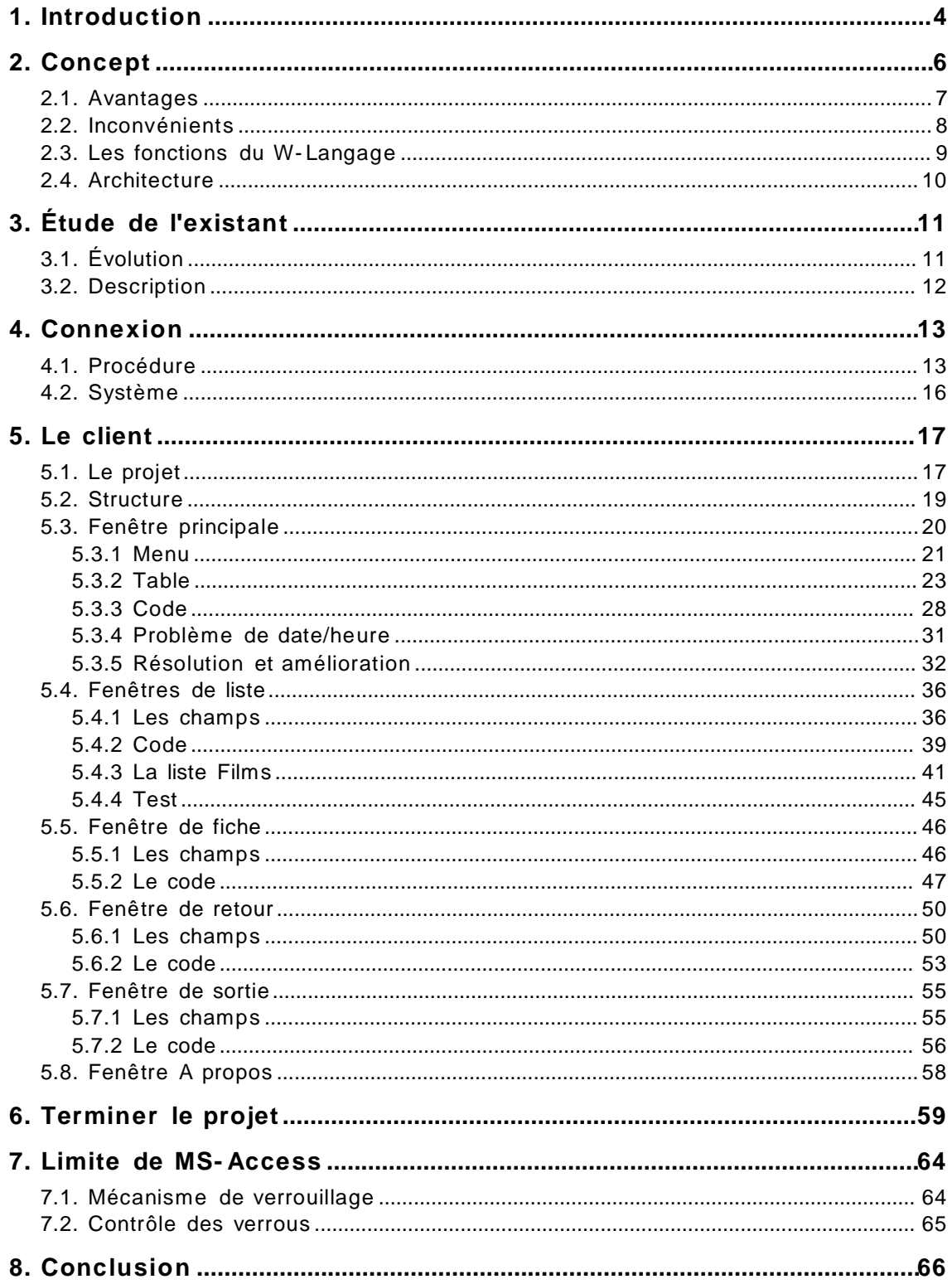

### **1. Introduction**

Ce manuel est destiné aux développeurs ayant eu à développer dans un premier temps une application sous MS- Access et qui viennent d'acquérir l'AGL Windev.

Beaucoup d'entre vous sont en effet perdu face aux méthodes de programmation de la base de données Hyper File. Par ce support, vous allez découvrir que vous pouvez conserver votre existant, c'est à dire votre base de données (à droite) et ne faire évoluer que l'interface utilisateur (à gauche) en la créant sous Windev.

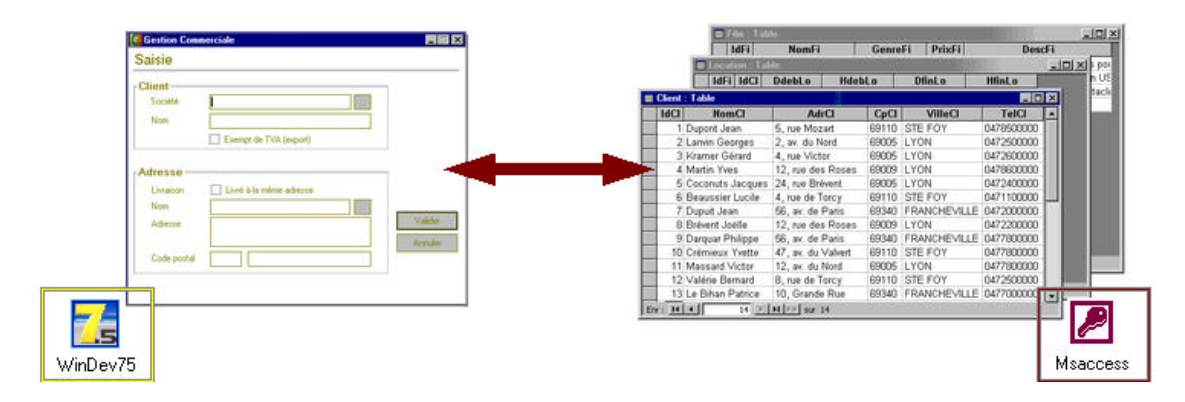

Dans le même ordre d'idée, ce manuel est aussi destiné aux développeurs Windev souhaitant utiliser une base MS- Access au lieu des fichiers Hyper File.

Avec ce manuel, nous allons donc voir comment programmer avec ce que l'on appelle couramment le mode **client/serveur** . Vous y apprendrez une méthodologie d'apprentissage de Windev nécessaire surtout si vous venez d'un autre outil afin d'acquérir de bons réflexes.

Vous trouverez également dans le paquetage ZIP qui contient ce manuel, l'ensemble des sources (programme et code) ainsi que la base de données qui ont servi pour les exemples.

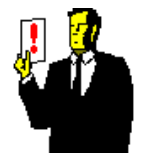

#### **A noter :**

Dans ce manuel, j'utilise indifféremment les termes client/serveur ou C/S ainsi que système de gestion de base de données ou SGBD.

Pour ma part, j'ai eu à utiliser le couple MS-Access/Windev sur plusieurs projets importants, notamment un logiciel de gestion d'appels, couramment appelé par l'anglicisme *helpdesk* .

Pour moi, le mode C/S représente la solution la plus souple en matière de développement d'application lourde multi- utilisateurs.